## **Release & Sequence Process for Customers**

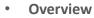

- The release and sequence function allows a customer to import and release cars in the proper sequence. This new process will provide the following benefits:
  - Reduction in Not Prepared for Service charges
  - Provides crews with accurate work orders
  - Provides accurate reflection of car inventory
- How it works
  - Customers will bill cars as normal.
  - The UP system will then place the customer billing in pending status until the car is released in Shipment Management.
  - After the cars are physically placed on the designated track, the customer will log into MyUPRR.com to line up and release the cars.
  - Work order is updated with the correct list of cars. Crew pulls cars from track quickly and safely.

- Release Steps via MyUPRR.com
  - Go to Shipment Management at MyUPRR.com and select At Industry.
  - Select the proper release location from the location list.
  - Select **Release** found on the **At Industry** tab.
  - Enter the equipment in the correct order in the Equipment ID's field.

| Manual Entry       |                                                                                                    |
|--------------------|----------------------------------------------------------------------------------------------------|
| All equipmen       | t being released as a third party must be listed in the physical order it is on the track from head to tail. |
| *Equipment IDs:    | Enter Equipment IDs separated by a new line, space, comma, or semicolon.                                     |
| *Pickup Zone-Track | : 03-800-<br>Apply                                                                                           |

- Select the correct Pickup Zone-Track.

| *Pickup Zone-Track: 03-800+ |       |  |  |  |
|-----------------------------|-------|--|--|--|
|                             | Apply |  |  |  |

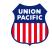

## **Release & Sequence Process for Customers**

- Select Apply
- Cars will appear in order on the list below

| Seq | Equipment ID | L/E   | Owner | Commodity | Release Reason |
|-----|--------------|-------|-------|-----------|----------------|
| 1   | SHMC200      | Empty | PC    |           | Normal -       |
| 2   | SHMC201      | Empty | FC    |           | Normal -       |
| 3   | SHMC202      | Empty | FC    |           | Normal -       |

- The Release Reason should remain as Normal unless a defect or reject reason needs to be indicated.
- Confirm that the Email Confirmation check box is checked.
- Select Release.

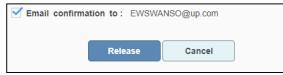

- Additional Info
  - Releases must be performed before the cutoff time.
  - If an error is received and a car(s) is not released, the release on all of cars will need to be cancelled, the line up corrected and released again.
  - Cars that are processed with this new functionality, but not originally billed by customer, will not be released in the system and therefore not show up on the crew's work order.

- Cancelling Releases
  - To cancel a release navigate to the History of Request tab.

| Dashboard | At Industry | Serving Yard | En Route | History of Requests |
|-----------|-------------|--------------|----------|---------------------|
|           |             |              |          |                     |

- Canceling Releases Continued
  - Select the transaction you want to cancel by selecting More Information.

| ĺ | Dashboard                                                           | At industry                              | Serving Yard En Route | History of Requests |                                                      |         |                             |
|---|---------------------------------------------------------------------|------------------------------------------|-----------------------|---------------------|------------------------------------------------------|---------|-----------------------------|
|   | Firm Number:                                                        | Irm Number: 945214 Search by Firm Number |                       |                     |                                                      |         | r Friendly 🚺 Export to Exce |
|   | Currently Showing: 21 Pending Request(s)<br>01/27/2019 - 02/01/2019 |                                          |                       |                     |                                                      | shmc219 |                             |
|   | Cre                                                                 | eation Date                              | Request Type          | Status              | Equipment IDs                                        | L/E     | $\frown$                    |
| I | 02/01/2019 0                                                        | 02:50 PM                                 | Release               | Request Accepted    | SHMC219, SHMC224, SHMC226, SHMC231, SHMC237, SHMC240 | E(6)    | More Information            |
| I |                                                                     |                                          |                       |                     |                                                      |         |                             |

- telease 02/01/2019 02:50PM Cancel Reque Request Status: Request Accepted Requested By: Maria A Horsley (IGEN701) Scheduled For: Immediate hipment ID #: 21999 Reported ZTS Release Reaso Actions 03-710-00 Normal SHMC224 ¥ Empty SHMC219 • Empty C5T - Covered 03-710-00 Normal Remove from reques Empty 03-710-00 Normal SHMC237 • C5H - Covered Hopper 03-710-00 Normal SHMC226 # Emph C6T - Covered Hoppe Empty Normal SHMC240 • 03-710-00 emove from reques SHMC231 • Empty 03-710-00 Normal Remove from reques C6T - Covered Hopper RI Close
- You have now cancelled the release. You are now free to make corrections and re-release as needed.

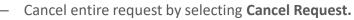

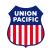